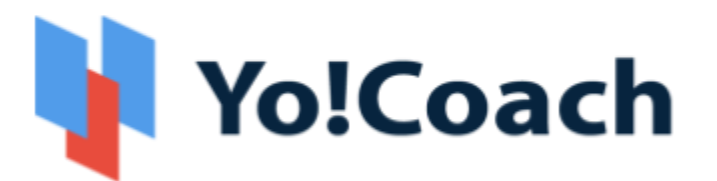

# **Online Tutoring & Consultation Solution**

- Feature List -

**Version 3.0** 

Prepared by: FATbit Technologies. All Rights Reserved.

The information contained in this document represents the current views, requirements as interpreted by FATbit Technologies for its clients, the commercials and elements affecting the commercials such as the requirement, feature list are the subject to changes after the stipulated date of release of this document. All information contained within this document is proprietary to us, unauthorized disclosure, distribution of the information contained either in part or as whole shall not be accepted.

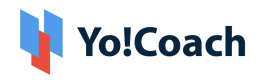

## **Table of Contents**

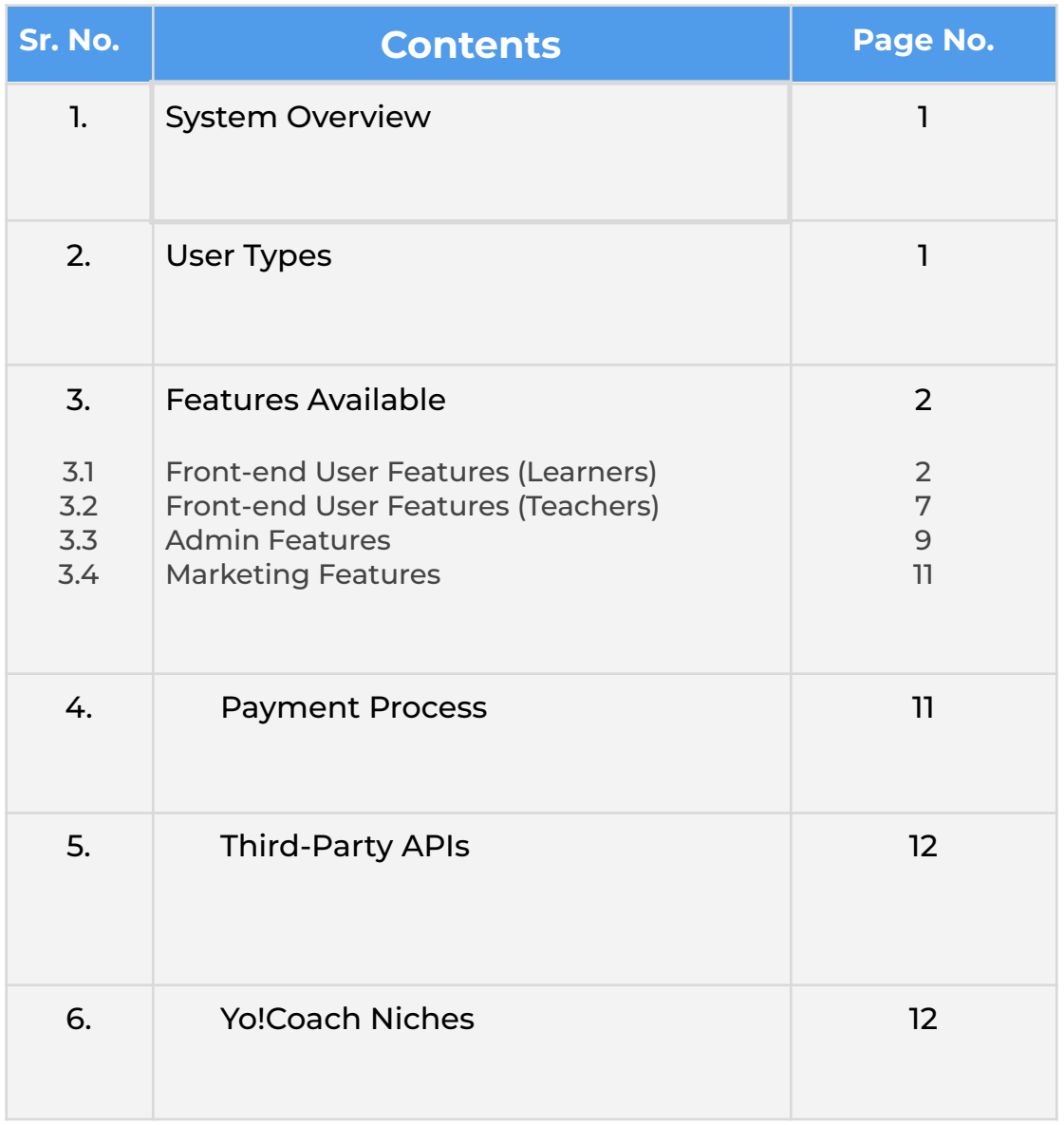

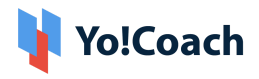

## <span id="page-2-0"></span>**1. System Overview**

**Yo!Coach** is a software that helps to build an online tutoring & consultation platform where people from all over the world can connect, communicate, and learn without any geographical restriction. The platforms built using Yo!Coach allow teachers and learners to collaborate with each other using the online video chat feature.

The software also has collaboration with third-party APIs providing features like whiteboard, textpad, screen sharing, language translation to simulate the real-life learning environment for teachers and learners on the platform. Admin is the overall controller of the platform and the commissions from online lesson booking are the primary business model.

## <span id="page-2-1"></span>**2. User Types**

The platform has different types of users which include:

- **i. Guest Users:** A guest user can view complete details of the listed teachers and also navigate on other pages of the platform that do not require registration/log-in.
- **ii. Learners:** A learner can search for teachers and view results based on the search criteria. Also, a learner can view the availability calendar of the teacher and book a lesson by making payment.
- **iii. Teachers:** A teacher can register and create a public teaching profile (as per the experience) on the platform.

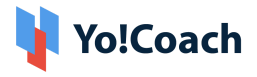

**iv. Admin:** Admin has complete control of the platform. The admin is responsible for the approval of teacher profiles on the platform.

## <span id="page-3-0"></span>**3. Features Available**

Following are the features, which are available in the platform:

## <span id="page-3-1"></span>**3.1 Front-end User Features (Learners)**

### **1. Register & Login**

- Via Email
- Via Facebook and Google
- **2. Time Zone:** Once a user opens the platform, their time zone is auto-detected.
- **3. Multi-Lingual**
- **4. Multi-Currency**
- **5. Browse & Search**
	- Browse teachers as per languages
	- Search by Teacher Name, Language, Price Range, Time Availability and many more secondary filters
	- View search results as per the searched criteria

### **6. Sort & Filters**

- ➔ Sort By:
	- ➔ Most Popular
	- $\rightarrow$  Price Low to high
	- $\rightarrow$  Price High to Low
	- Filter By:
		- → Languages Spoken (By teachers)

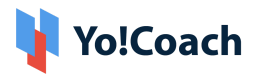

- $\rightarrow$  Subjects
- $\rightarrow$  Skills
- ➔ Location (Country)
- → Teacher's Gender
- **7. Teachers' Listing Page (Result Page):** View teachers based on selected criteria with the following details:
	- Teacher's Name
	- Teacher's Image
	- Location
	- Ratings
	- Price Range
	- Language(s) they teach
	- Language(s) Spoken (with proficiency level)
	- No. of sessions Delivered
	- No. of students enrolled
	- Brief introduction
	- Availability Calendar
- **8. Teacher's Detail Page:** By clicking on a teacher's profile, the user is redirected to the teacher's detail page consisting of the following information:
	- Teacher's Name
	- Teacher's Image
	- Intro Video (populated via YouTube link)
	- Location
	- Reviews and Ratings
	- Price Range
	- Languages they teach
	- Languages Spoken (with proficiency level)
	- No. of session delivered
	- Profile Description (About the Teacher)
	- Availability Calendar
	- Teaching Expertise

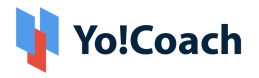

- Resume
- Profile sharing
- Free Trial Booking
- Lesson Booking
- Message to Teacher with Attachments
- Message Notifications

### **9. Free Trial Booking (30 Mins Trial)**

- Users select the date and time from the availability calendar
- Complete booking

The free trial session time is common for all the teachers on the platform. The students can take 1 free trial per teacher.

### **10. Paid Booking & Checkout (1 Hour Slots)**

- Select Number of Lessons
- Select Recurring Buy (Optional)
- View Lessons Price
- Select Payment Method
- View Total Price
- Complete Payment
- Schedule the lesson after successful payment through the Thankyou page and also through the My lessons page

#### **11. Join Lessons/Classes**

- Once a free trial/Private lesson/Group lesson is purchased and booked, they are listed under the lessons section.
- As per the scheduled time, students can join the class/lesson to be delivered by teachers.

### **12. Lesson Interaction/Delivery Tools (AtomChat, Lessonspace, and Zoom)**

- **Video Chat**
	- → All the lessons are delivered by the teachers via video call.

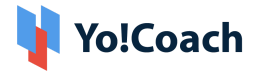

- **→** Video Calling platforms has features like screen sharing & recording
- → The screen sharing and recording feature depends upon the subscribed API package.
- **Whiteboard:** Whiteboard can be used by the teachers and students to collaborate with each other. Tools like the highlighter, pen, zoom, shapes, and many more enhance the online learning experience.
- **Textpad or Collaborative Document:** This feature allows teachers and learners to create notes during the lessons. A teacher can create a TextPad to write and share it with an individual learner or vice versa. The collaboration in the text pad is one to one i.e. between one teacher and one learner. The textpad has the following features:
	- **→** Write Text
	- **→** Change Font (Type, Size, Color)
	- **→** Font Style (Bold, Italic, Underline)
	- $\rightarrow$  Bullet Lists
	- ➜ Undo/Redo
	- $\rightarrow$  Copy/Paste
	- **→** Save and Download
- **Text Chat:** A chat option is available using which the learner and teacher can communicate with each other. A text chat has the following features:
	- **→** Text Messages Interchange
	- $\rightarrow$  Emoticons
	- $\rightarrow$  Special Characters
	- **→** Language Translations
	- $\rightarrow$  Speech Messages

For more features and pricing, please review:

- ➔ **Atom Chat:** <https://www.atomchat.com/pricing>
- ➔ **Lesson Space:** <https://www.thelessonspace.com/pricing>
- ➔ **Zoom:** <https://zoom.us/pricing>

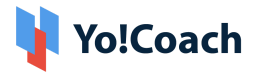

The above-mentioned features vary based on the API being used on the platform for implementation.

- **Flashcards:** A learner can create flashcards for the lessons. The flashcard can help to learn a language with the following details:
	- **→** New Word
	- $\rightarrow$  Definition
	- $\rightarrow$  Pronunciation
	- **→** Notes

Learners can review the flashcards to revise the new words.

- **13. Lesson Rescheduling:** Learners have the option to reschedule the lesson. The learner can choose an alternative time from the teacher's availability calendar for rescheduling the lesson. A notification is sent to the teacher for a new schedule.
- **14. Lesson Cancellation (Website Wallet):** Learners has the option to cancel the lesson. Upon cancellation, the money is refunded to the learner's online wallet in the platform which is further used to make payment for other lessons.
- **15. Report Issue in Lesson:** In case of any technical difficulty, the learners can report an issue to the teacher. The teacher decides whether they would like to:
	- Complete the lesson
	- Reschedule the Lesson
	- Refund 50%
	- Refund 100%

Disputes are then raised to the admin.

**16. Review and Ratings:** Upon lesson completion, the learners submit reviews and ratings for the teachers. Review and ratings are reflected on the respective teachers' profiles after the admin's approval.

### **17. Gift Cards**

- **Buy Gift Card:** Users can buy a gift card from the website to share with their friends and acquaintances after specifying the following details:
	- $\rightarrow$  Name
	- $\rightarrow$  From

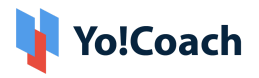

- $\rightarrow$  Message
- **→** Gift Card Price
- $\rightarrow$  Complete Payment

Once purchased, a gift card is sent to the buyer's email ID from where they can further share it with their friends and acquaintances.

- **Redeem Gift Card**
	- $\rightarrow$  All the gift cards can be redeemed on the website while making payments for the lessons.
	- $\rightarrow$  Once redeemed, gift cards cannot be redeemed again.
- **18. Video Section:** A dedicated Video Content page is available on the website where the YouTube videos are linked for users' help and convenience. These videos are admin manageable and are added from the admin back-end.
- **19. Subscribe to Newsletter**
- **20.Editable Content Blocks**
- **21. FAQ**
- **22.CMS Pages (About Us, Privacy, Terms, etc.)**
- **23. Contact Us**

## <span id="page-8-0"></span>**3.2 Front-end User Features (Teachers)**

The teachers have all the features of learners along with the following additional features:

- **1. Register & Login**
	- Via Email
	- Via Facebook and Google
- **2. Submit Additional Details/ Apply to Teach**

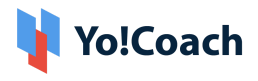

- Languages they teach
- Languages they speak
- Video URL (YouTube)
- Biography (About Me)
- Resume
- Availability for Teaching
- Profile Image
- Govt. ID Proof
- Agreement Terms
- Submit

The profile details are submitted to the admin for approval. After getting approval from the admin, the teachers can access the dashboard.

- **3. Teacher Profile:** There are many details in the teacher profile that can be edited/deleted by the teacher himself/herself. Below is the list of details in teacher profile:
	- Personal information like name, gender, phone number, location, profile picture, introduction video link, biography.
	- Subjects to be taught and languages spoken by the teacher.
	- Teachers can select the time duration for which they want to deliver the sessions and set their prices accordingly.
	- Teachers can add, edit, and delete their work experience.
	- Skills like accent, teaching level, learners' age group, etc. can also be managed by teacher.
	- Payments can be managed by teacher.
	- Teachers can change their emails and passwords.

The details in the profile section can be edited and deleted by the teacher anytime.

**4. Availability Calendar [Timezone Based]**

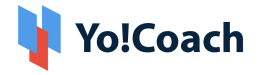

- The availability calendar allows teachers to specify their weekly and daily availability.
- The teachers have the option to select any Timezone to specify their availability regardless of their current location.
- The availability calendar can be synced with Google calendar to better manage the availability.

### **5. Price Setting**

- Lesson Price
	- **→ Single Lesson Price**
	- **→** Bulk Lesson Price
- Personal Student Price
	- → Teachers can fix any price to their students irrespective of their lesson price.
	- $\rightarrow$  This is applicable to the students for all future purchases.
- **6. Teaching Guidelines:** This is the CMS page where all the teaching guidelines are available for the teachers. This page is managed by the admin.
- **7. Teaching Tutorials:** The section consists of tutorial videos (YouTube) for teachers. Tutorial videos are created and uploaded by the admin from the admin panel.
- **8. Group Classes:** The section consists of Group classes for teacher to create and manage the group class with different slots.
- **9. Group Class Packages:** The section consists of Group Class Packages created by the teacher. A teacher can integrate a number of group classes in the form of a package and teach each class according to the set sequence.

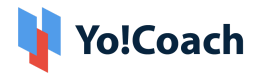

## <span id="page-11-0"></span>**3.3 Admin Features**

This section empowers the admin to manage the entire platform from the backend. The backend comes with strong functionalities that help the admin to manage the platform effectively. The functionalities in this section would be:-

- Manage Users (teachers/learners) and User Profiles
- Manage Teacher Approval
- Manage PWA Settings
- Manage Languages Type
- Theme Management
- Manage Payments
- Manage Orders/Bookings
- Manage Cancellations
- Manage Withdrawals
- Manage Issues Reported by Learners
- Manage Offers/Promo Codes
- Manage Videos/Tutorial Videos
- Manage Settings
- Manage slots for Single lesson and Group classes
- Manage Gift Cards
- Manage Bulk Lesson Packages
- Manage Content Pages like About, Term of use, Privacy policy, Guidelines, FAQ, etc.
- Manage Blogs
- Manage Flash Cards (Enable/Disable)
- Generate Sitemap
- Manage User GDPR Requests
- Security Settings
	- ➜ Admin Settings < General Settings< Security Settings

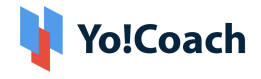

- 1. Admin is able to follow settings under System Settings:
- 2. Remember my password for admin login No. of daysprovided with text box (to add numeric value 1-999 days)
- 3. Remember my password for frontend users (Tutor & Student)- No. of days- provided with text box (to add numeric value 1-999 days)
- 4. Admin is able to view and configure the settings under Security Settings ( this would be a new tab under Settings):
- 5. Select security settings- Select from the following dropdown menu:
	- **a.** Admin:
		- i. Moderate (User Login IP is disabled)
		- ii. High Set as default settings (User Login IP is enabled )
	- **b.** Frontend users (Tutor and Students)
		- i. Moderate (User Login IP is disabled
		- ii. High Set as default settings- (User Login IP is enabled )

*Yo!Coach is highly committed to the users' rights to privacy and protection, and therefore, complies* with the GDPR policies. It now aims to offer control to the users over sharing their personal data. The *users registered on the platform can anytime request the admin to delete their personal information. The compliance enables business owners to assure the platform users who are concerned about their security and privacy.*

## <span id="page-12-0"></span>**3.4 Marketing Features**

To get the most from the tutoring platform, Yo!Coach is integrated with Google Analytics. Drawing insights from in-depth analysis like visitor statistics, traffic sources, and much more, the admin can deliver better experiences and drive results. Yo!Coach also comes with a Robots.txt file added to disallow indexing of the unwanted pages and avoid overloading the platform with requests.

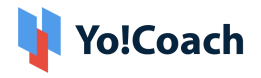

## <span id="page-13-0"></span>**4. Payment Process**

- Once payment is made by the learner, complete payment is sent to the Portal Payment Account, and virtual credits are sent to the teacher's online wallet after lesson delivery (With Portal Commission Deduction).
- Teachers have the option to request a withdrawal, once the withdrawal request is submitted to admin; the admin can transfer the money to the teacher's
	- $\rightarrow$  Bank Account or
	- → PayPal account i.e. via PayPal Payouts

## <span id="page-13-1"></span>**5. Third-Party APIs Integration**

Following is the list of APIs used in the platform:

### **Payment APIs**

- PayPal Standard Payments including Payouts
- Authorize.Net Payments
- Stripe
- Paystack
- PayGate
- Bank Transfer

#### **Lesson Interaction and Delivery**

- AtomChat
- Lessonspace
- Zoom

**Other**

● Google Analytics

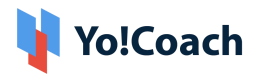

● Mailchimp

## <span id="page-14-0"></span>**6. Yo!Coach Niches**

The Yo!Coach architecture supports platforms to be built/modified for the following applications:

- Doctors Consultation
- Lawyers Consultation
- Music Lessons
- Dance Lessons
- Fitness Coaching
- Language Learning Lessons
- Academic Education
- Business Consultation

#### **Note**

*Please note that the configuration of 3rd party APIs by our team will carry additional charges.*

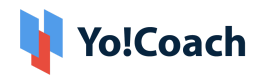

# **A Perfect Solution for Building an Online Learning & Consultation Portal**

[Explore](https://www.teach.yo-coach.com/) Front End Demo

[Explore](https://www.teach.yo-coach.com/guest-user/login-form?type=teacher) Tutor Demo

[Explore](https://www.teach.yo-coach.com/admin/admin-guest/login-form) Admin Demo:

or

**[Contact](https://www.fatbit.com/website-design-company/requestaquote.html) us**

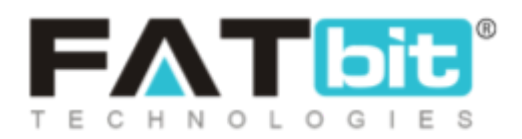

**[www.fatbit.com](http://www.fatbit.com) | [sales@fatbit.com](mailto:sales@fatbit.com)**

**+91 95555 96666 / +91 73075 70707**